# **Техническое описание многофункционального контроллера**

# **WAD-P340-BUS(USB)**

**ТУ У 33.2-33056998-001:2009 АКОН.422500.004**

(Модуль с гальванической развязкой входных и выходных каналов и интерфейсом RS-485, предназначенный для построения распределенных систем автоматики)

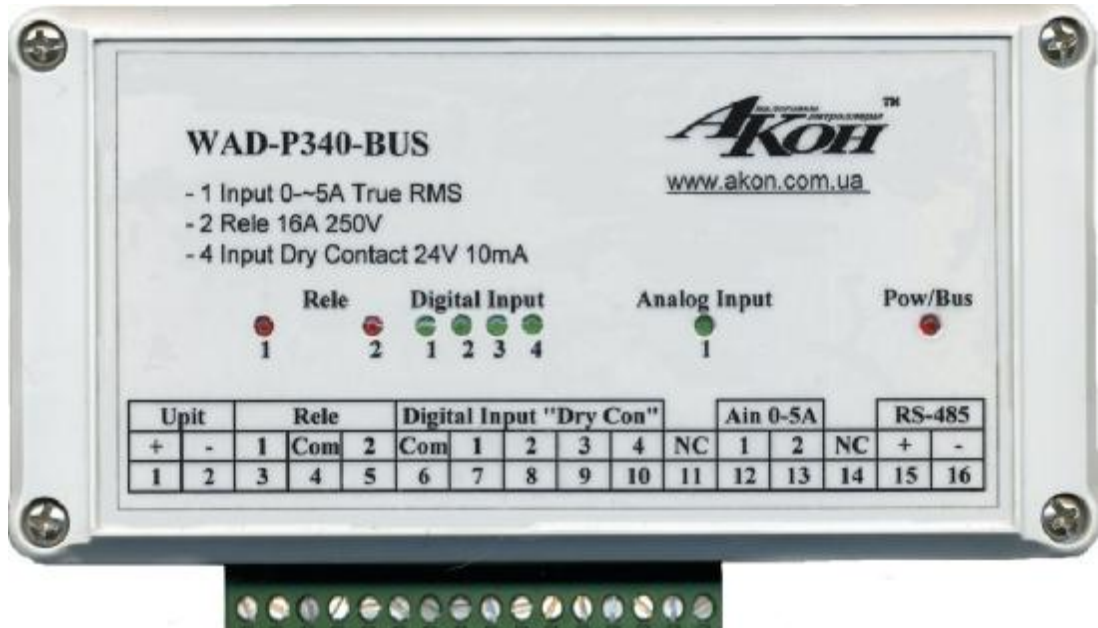

# Содержание

#### СОВМЕСТИМОСТЬ МОДУЛЕЙ АКОН С МИРОВЫМИ АППАРАТНО-ПРОГРАММНЫМИ БРЕНДАМИ. - 3 -

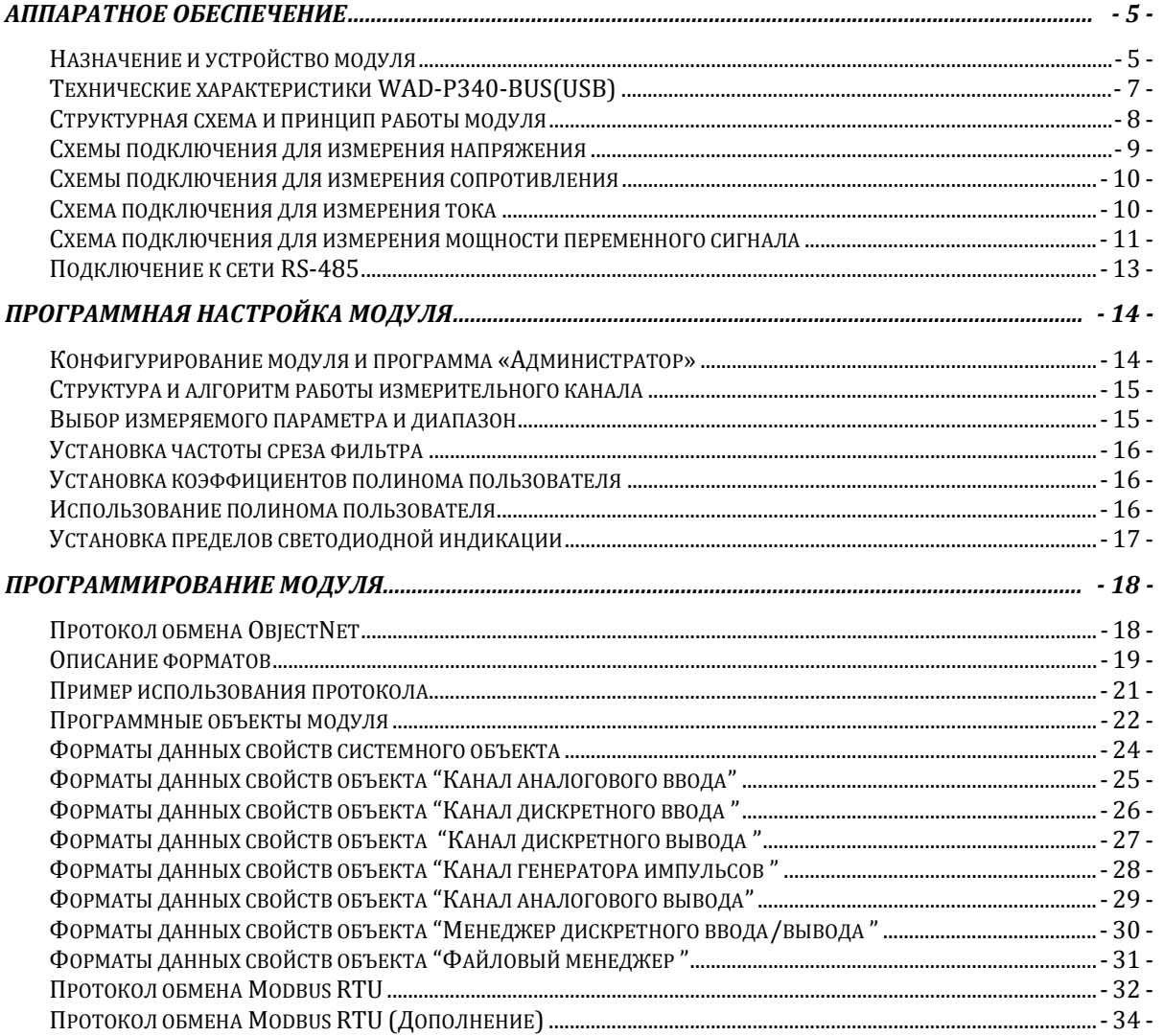

### adVentex@ya.ru<br>Совместимость модулей АКОН с мировыми аппарадно-148-82 программными брендами. +7(499) 677-48-82

Протестировано со следующими продуктами**:** 

### **Интерфейсы**

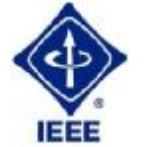

**RS232, RS485, USB, Ethernet, Current LOOP, 1-Wire** 

## **Протоколы обмена**

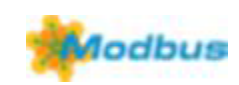

**MODBUS RTU** - открытый коммуникационный протокол, основанный на архитектуре «клиент-сервер». Основные достоинства стандарта открытость, простота программной реализации и элегантность принципов функционирования. Практически все промышленные системы контроля и управления имеют программные драйвера для работы с MODBUS-сетями.

# **SCADA**

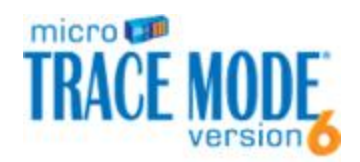

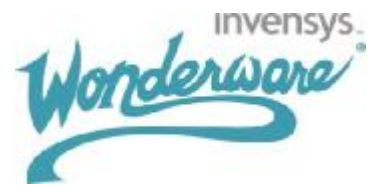

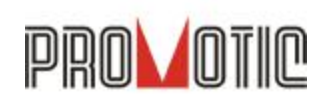

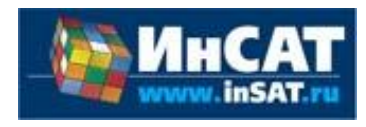

**TRACE MODE**. Инструментальный программный комплекс класса SCADA HMI.Предназначен для разработки программного обеспечения АСУТП, систем телемеханики, автоматизации зданий, систем учёта электроэнергии (АСКУЭ, АИИС КУЭ), воды, газа, тепла, а также для обеспечения их функционирования в реальном времени. Обладает функциями программирования промышленных контроллеров.

SCADA-система **InTouch** является наиболее популярным в мире программным пакетом визуализации для промышленных применений, установленным более чем на 600.000 объектах во всем мире. InTouch обеспечивает интеграцию со всеми основными поставщиками систем автоматизации, включая Siemens, Rockwell, Omron, Metso, ABB и др. InTouch обеспечивает беспрецедентные мощность, гибкость, простоту использовании имасштабируемость при построении систем – от малых HMI приложений до крупнейших систем автоматизации предприятий.

**PROMOTIC** это комплекс инструментов для разработки приложений для мониторинга, управления и визуализации технологических процессов в самых различных отраслях промышленности. PROMOTIC предназначена для ОС Windows 8/7/Vista/XP/XPe/2003-8Server и выше. В систему PROMOTIC встроены все необходимые компоненты для создания простых и сложных систем визуализации и управления.

**MasterSCADA™** — это не просто один из современных SCADA- и SoftLogicпакетов, это принципиально новый инструмент разработки систем автоматизации и диспетчеризации. В нем реализованы средства и методы разработки проектов, обеспечивающие резкое сокращение трудозатрат и повышение надежности создаваемой системы.

# **OPC Server**

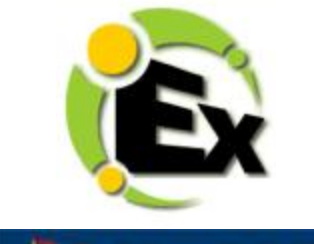

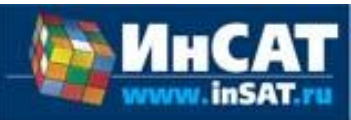

Основной продукт Kepware — **KEPServerEX**: модульный ОРС-сервер, который обеспечивает связь с более чем 100 различных контроллеров, приводов и программных модулей, подгружая конкретный драйвер. KEPServerEX поддерживает последовательные и Ethernet-соединения с широчайшим диапазоном промышленных устройств. Сейчас KEPServerEX применяется в тысячах SCADA-системах по всему миру.

**Modbus Universal MasterOPCServer** это: расширенная функциональность в рамках технологии OPC, гибкие возможности пользовательского интерфейса, повышенная надежность и развитая диагностика, средства работы через Интернет, открытость и следование стандартам, рабочие демоверсии для загрузки.

### **Инструментальные средства**

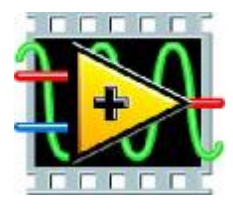

Основной продукт Kepware — **KEPServerEX**: модульный ОРС-сервер, который обеспечивает связь с более чем 100 различных контроллеров, приводов и программных модулей, подгружая конкретный драйвер. KEPServerEX поддерживает последовательные и Ethernet-соединения с широчайшим диапазоном промышленных устройств. Сейчас KEPServerEX применяется в тысячах SCADA-системах по всему миру.

### **Программируемые логические контроллеры**

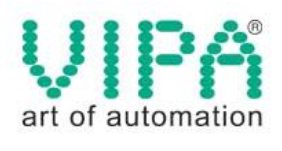

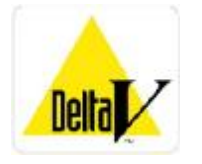

Одной из важных особенностей продукции **VIPA** является поддержка открытых интерфейсов, широко применяемых в промышленности. Это создаёт возможность для подключения дополнительных аппаратных средств и облегчает интеграцию отдельных производственных участков в информационную сеть предприятия.

Система **DeltaV** это полностью цифровая архитектура, обеспечивающая цифровую точность и цифровое быстродействие. Встроенное ведение архива облегчает ввод в эксплуатацию и обслуживание. Сам контроллер занимает мало места, обеспечивает резервирование и отличается прочностью.

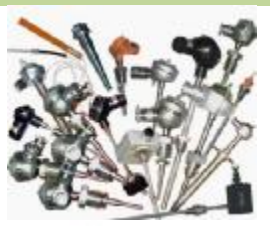

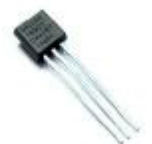

## **Датчики**

### **Термопары**

B, C, E, J, K, L, N, R, S, T, BР5/20 Гр.38, BР5/20 Гр.68, A1, A2, A3

#### **Термосопротивления**

ТСМ50, ТСП50, ТСП100б ТСП500, ТСП1000, ТСП1088, ТСМ53,ТСП46, Pt100, Pt1000

#### **DS18B20**

# Аппаратное обеспечение

### Назначение и устройство модуля

Модуль WAD-P340-BUS(USB) является многофункциональным устройством, и предназначен для ввода-вывода аналоговых и дискретных сигналов, непосредственного управления сравнительно мощными нагрузками, решения различных задач контроля и управления технологическими процессами. Модуль способен работать автономно, либо под управлением по интерфейсам RS-485 и/или USB.

Функциональный состав модуля:

1) Два измерительных входа с поканальной гальванической развязкой (каждый канал может работать как два канала с групповой развязкой). АЦП 24 бита. Встроены фильтры с пользовательской регулировкой частоты среза от 0,5 до 50Гц. Встроена индикация выхода за установленные пределы. Защита по входу. Аппаратная многопредельность.

Возможные исполнения входов:

 $-$ 0-5A(1...12A) 50 $\Gamma$ ц (True RMS) с токовым трансформатором на входе.

- ТСМ50, ТСМ100, Pt50, ТСП50, Pt100, ТСП100 и другие. Двух - трёх четырёхпроводная схема.

- Термопары, с компенсацией холодного спая.

- Напряжения (токи), постоянные/переменные(True RMS), частота, измерение мощности.

2) Два аналоговых (либо дискретных) выхода с поканальной гальванической развязкой, ЦАПы-16 бит. Защита выхода от КЗ и подачи недопустимых напряжений. Возможные исполнения:

- Напряжение.

- Ток.

 - Дискретный выход "открытый коллектор", уровень, либо частотный, либо скважность.

- Дискретный выход активный (ТТЛ), уровень, либо частотный, либо скважность.

3) Два релейных выхода на ток 16А либо 8А, индикация состояния.

4) Четыре дискретных входа/выхода с гальванической развязкой. Индикация состояния. Каждую линию можно исполнить как:

- вход "сухой контакт".

- вход потенциальный.

- вход переменного напряжения.

- кнопка управления.

- **выход** с нагрузкой до 100мА и 250В, с защитой от перегрузок и перенапряжений.

5) Файл данных автоматической регистрации последних событий с метками времени (ОЗУ).

5) Часы реального времени с **энергонезависимой** памятью - возможность фиксации интересующих событий и сохранении данных с выключенным питанием модуля (протокол последних срабатываний входов/ выходов перед отключением питания).

6) Возможность установки графического индикатора и клавиатуры.

7) Интерфейсы RS-485 и (или) USB.

Наличие вышеперечисленных функций устанавливается при заказе – в модуле устанавливается **только** необходимое, что позволяет всегда иметь оптимальную цену при решении конкретной задачи. К примеру, конфигурация 1 измерительный вход и интерфейс RS-485, без каких-либо других входов-выходов и функций возможна для заказа.

Модули рассчитаны для работы как в единственном числе, так и для построения систем с числом модулей до 255, объединенных по общему интерфейсу RS-495. **Допускается "горячая" замена, в т.ч. без остановки технологического цикла и управляющей программы.** adVentĕx@ya.ru +7(499) 677-48-82

 Все **наружные цепи модулей (входы, выходы, питание, интерфейс) надёжно защищены** от перегрузок. **Защита - двухуровневая**: при кратковременной перегрузке срабатывает первый уровень защиты, при длительном превышении напряжения или тока выше нормы срабатывает второй, размыкающий цепь. При исчезновении перегрузки работоспособность модулей восстанавливается автоматически.

 Корпуса модулей выполнены из высококачественного ударопрочного пластика, отличаются герметичностью, надёжностью, высокой точностью изготовления, термостойкостью, отличным дизайном.

#### Teхнические характеристики WAD-P340-BUS(USB)entex@ya.ru **Страница каталога:** +7(499) 677-48-82

(С полной версией Вы можете ознакомиться на нашем сайте <http://akon.com.ua> в разделе "Каталоги - Каталог продукции АКОН 2015".)

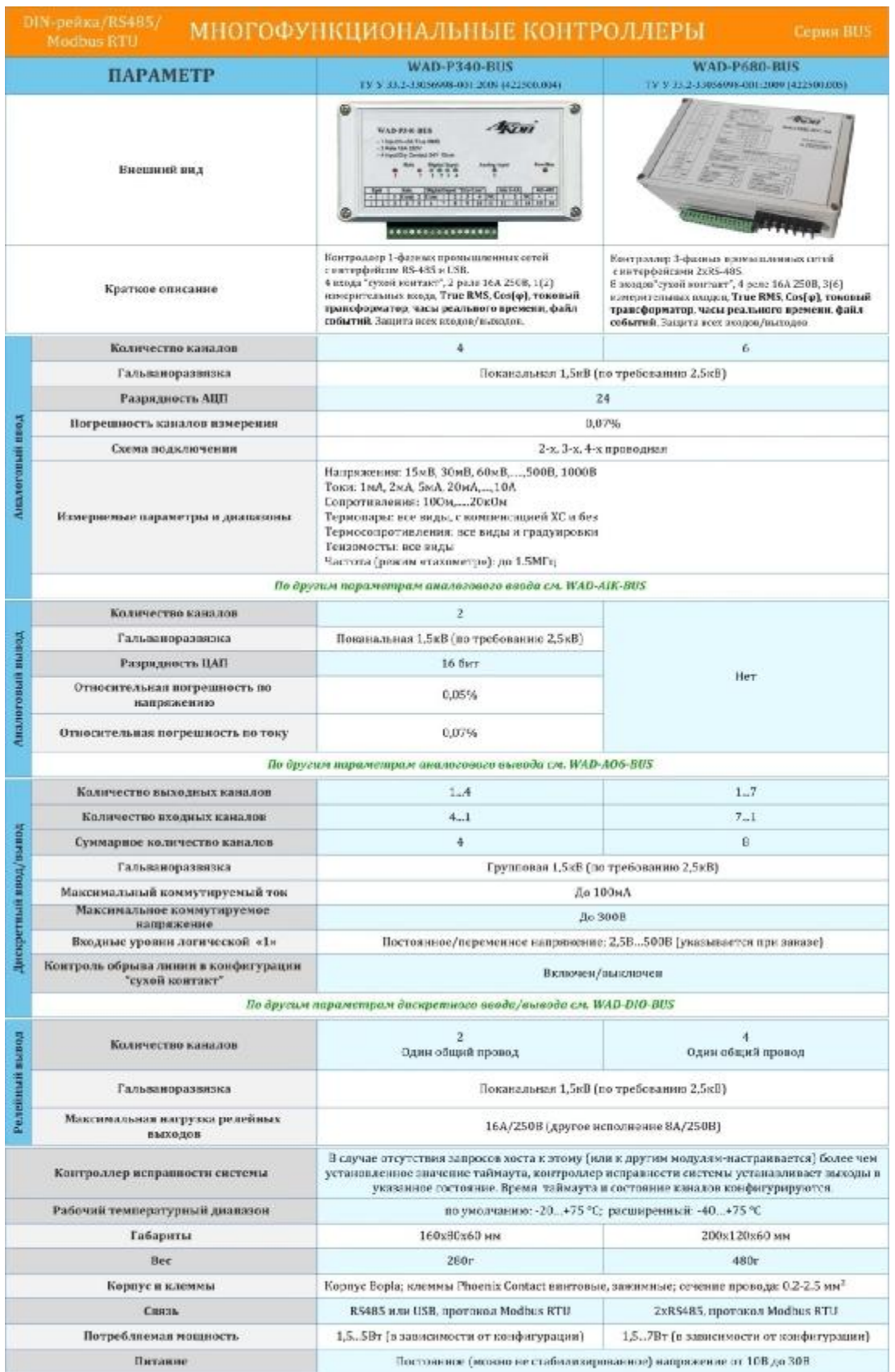

## Структурная схема и принцип работы модуля adVentex@ya.ru +7(499) 677-48-82

 Модуль состоит из входных и выходных схем, центрального процессора, канальных процессоров и цепей формирования сигналов интерфейсов RS-485, USB и блока питания. В различных модификациях модулей варьируется количество входов и выходов. Обобщённая структурная схема модуля представлена на рисунке ниже:

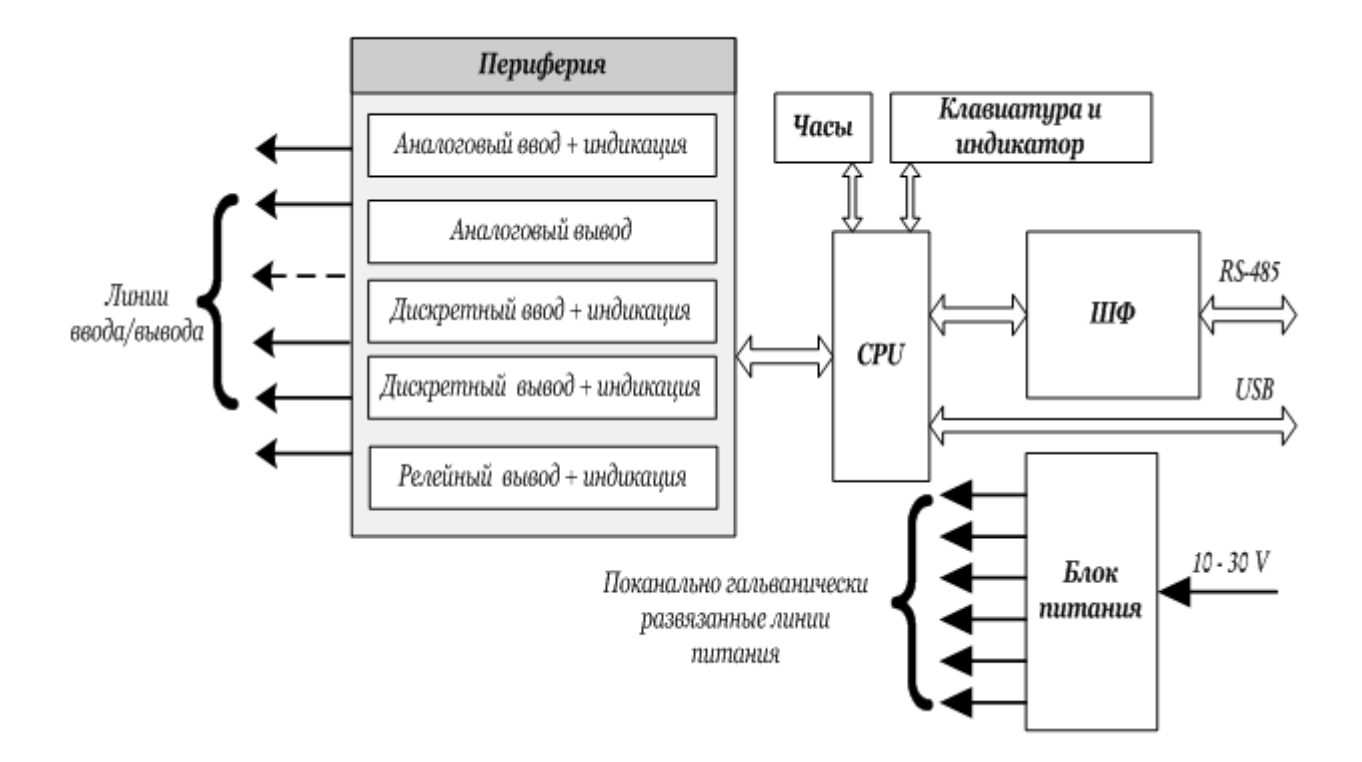

Рис 1. Обобщённая структурная схема модулей дискретного ввода-вывода WAD-P340-BUS.

- CPU центральный процессор
- ШФ шинный формирователь

Интерфейс предназначен для поддержания связи с внешним вычислителем. С помощью цифрового интерфейса производится настройка модуля, получение состояния входа, и программирование состояния выходов.

## Схемы подключения для измерения напряжени adventex@ya.ru +7(499) 677-48-82

Измерение напряжения можно производить по 2-х и 3-х проводной схеме. Двухпроводная схема используется чаще всего, а также, она используется при подключении сигналов термопар.

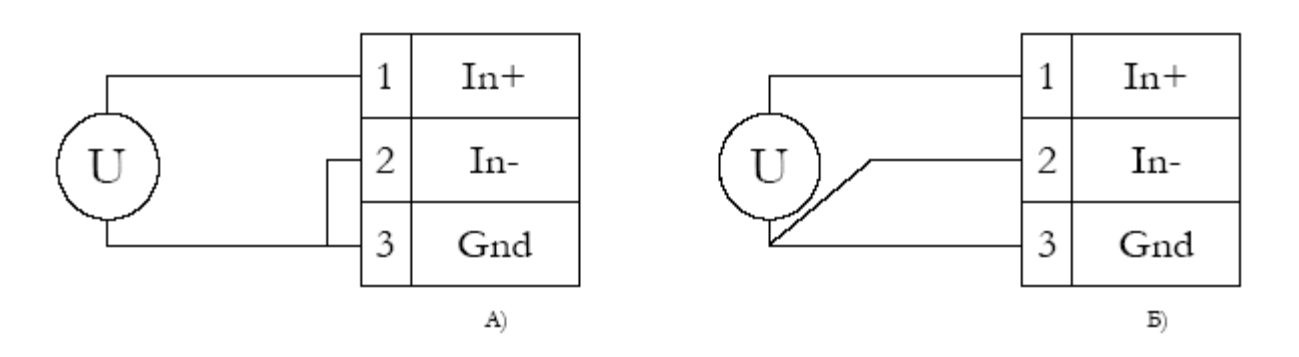

# **Рекомендация:**

Сигнальные входы WAD-P340-BUS являются дифференциальными. Дифференциальный вход воспринимает абсолютную разницу напряжений между входами In+ и In-. Вывод земли (GND) служит для "привязки" потенциала на входах In+ и In- к потенциалу общего провода измерительного канала, для того, чтобы синфазное напряжение на входах не вышло за допустимые пределы, а также,

для подключения экрана сигнального кабеля. Допустимое значение синфазного напряжения равно верхнему аппаратному пределу измерения канала (независимо от включенного предела измерения). Т.е., относительно земли (GND), ни на одном входе не должно быть напряжения более максимального входного предела измерения данного канала. При этом, измеряемое **дифференциальное** напряжение может составлять милливольты. Такая ситуация характерна, например, при подключении тензо-мостов: синфазный сигнал к примеру 2В, а измеряемый дифференциальный – 0…100мВ. Предел измерения канала в этом случае выбирается исходя из величины дифференциального сигнала, т.е., 0-125мВ.

 Как следует из вышесказанного, вывод земли не должен оказываться незадействованным, чтобы избежать непредсказуемой величины синфазного напряжения на входах канала.

 В большинстве случаев ограничиваются двухпроводной схемой подключения, изображённой на рисунке А, когда инвертирующий вход подключается к общему (Gnd).

 Повышению точности измерений способствует трёхпроводная схема измерения напряжения (см. рис. Б), т.к. в данном случае сигнал снимается дифференциально, "прямо с источника сигнала". Третий провод - служит экраном.

 Свойством модуля является наличие входного тока, растущего с повышением чувствительности. На пределе 0-15мВ он достигает десятых долей микроампера, что может вызвать смещение по входу при не нулевом выходном сопротивлении источника сигнала. Однако, этот ток абсолютно ОДИНАКОВ для обоих дифференциальных входов, поэтому, при равенстве эквивалентного выходного сопротивления источника сигнала по выходам "-" и выходу "+", (как например выход тензо-моста), смещение проявляться не будет. Для устранения проявления входного тока при использовании двухпроводной схемы, рекомендуется "In–" подключить к "Gnd" не напрямую, а через резистор, сопротивление которого равно выходному сопротивлению источника сигнала.

 При измерении малых сигналов, при большом расстоянии между источником и измерителем, а также при работе в условиях повышенных помех, идеальным способом подключения является применение витой пары в экране. In+ и In- подключаются к внутренним жилам, а экран - к GND.

## Схемы подключения для измерения сопротивленно ventex@ya.ru +7(499) 677-48-82

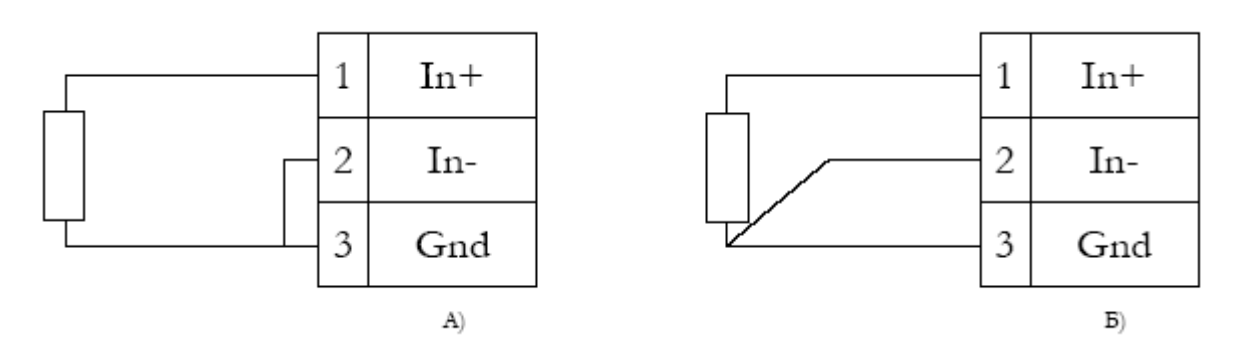

# **Рекомендация:**

При существенном удалении измеряемого сопротивления от измерительного блока, основным источником погрешности становится сопротивление соединительных проводников. Благодаря схемотехнике входного каскада WAD-P340-BUS, применение трехпроходной схемы изображенной на рисунке Б, позволяет свести влияние соединительных проводников к минимуму. Это

применяется в т.ч. при подключении термометров сопротивлений: Ptx, ТСМx, ТСПx. Для эффективного подавления сопротивления проводников важно соблюдать равенство сопротивления двух жил, идущих к In+ и In- (одинаковое сечение и тип провода), в этом случае эффективность подавления сопротивления соединительной линии составляет 100 и более раз.

# Схема подключения для измерения тока

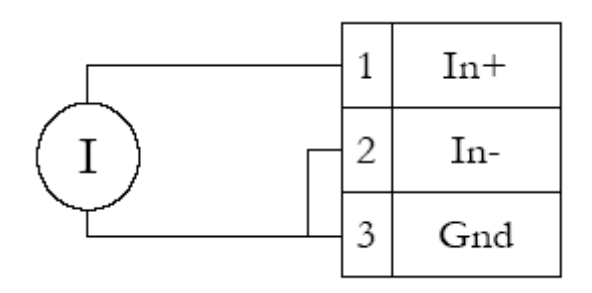

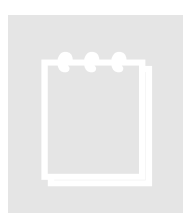

# **Рекомендация:**

При измерении тока внешние помехи и сопротивление проводников проявляются крайне слабо, что позволяет рекомендовать этот способ при передаче сигнала на большие расстояния.

#### Схема подключения для измерения мощности переменных суаги сигнала +7(499) 677-48-82

В режиме измерения мощности переменного сигнала устройство использует два канала, в каждом из которых применяется 16-битный АЦП. Благодаря высокой скорости оцифровки можно с достаточной точностью измерять мощность сигналов даже с сильно искаженной формой, например, выходы тиристорных блоков управления. В результате обработки устройство выдает значения следующих параметров: постоянное смещение напряжения, постоянное смещение тока, СКЗ напряжения, СКЗ тока, активная мощность, реактивная мощность и косинус фи. При этом в каждом канале имеется своя собственная система светодиодной индикации, которую можно настроить на контроль одного из выше перечисленных параметров.

Схемы подключения для измерения мощности делятся на два типа: с гальванической развязкой

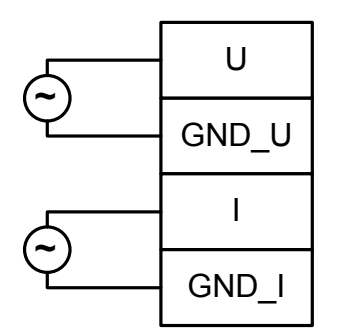

и без гальванической развязки

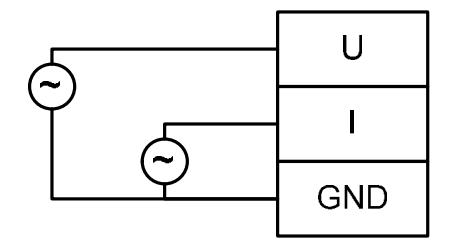

При этом вход тока может содержать внутри устройства токовый трансформатор. Конкретнее типы входов и диапазоны оговариваются при заказе. Назначение контактов разъема будет зависеть от выбранной конфигурации входов, а также от наличия дополнительных каналов, которые будут указаны в заказе на устройство.

 Типовая схема подключения входов дискретного ввода типа «сухой контакт»: +7(499) 677-48-82

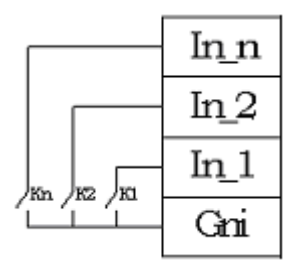

Типовая схема подключения входов дискретного ввода:

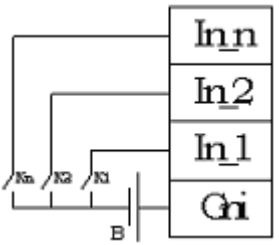

Типовая схема подключения линий дискретного вывода:

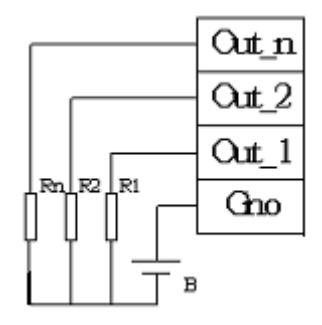

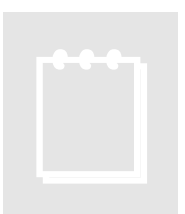

# **Рекомендации:**

Наличие переменного напряжения на входе частотой выше 40Гц (и до 20кГц), по умолчанию, также оценивается как либо "напряжение выше порогового уровня", т.е. принимается логической "единицей", либо оно "ниже порогового уровня", и принимается "нулём".

 Релейные выходы не чувствительны к полярности коммутируемого напряжения и к импульсным перегрузкам, однако остальные дискретные выходы (полупроводниковые), хотя они двунаправленные и рассчитаны на большое напряжение, перегрузки для них не желательны. В модуле есть защита выходов от превышения тока и перенапряжения, и выход из строя не произойдёт, но всё-таки, рекомендуется позаботиться о том, чтобы перегрузки не были частым явлением.

# Подключение к сети RS-485

adVentex@ya.ru +7(499) 677-48-82

 Подключение к сети заключается в одноимённом соединении двух линий DATA+ и DATA- головного вычислителя (компьютера, или выхода преобразователя RS232/RS485) и модуля (или группы модулей, соединённых по системной шине).

 Модуль предназначен для работы в сетях типа Master-Slave, при этом, выступая всегда в роли Slave. При подключении нескольких устройств к сети нужно позаботиться о том, чтобы адрес каждого модуля в пределах сети был уникальным, и у всех модулей была установлена одинаковая скорость обмена. Поэтому, если адреса и скорости обмена неизвестны, рекомендуется производить настройку *каждого модуля в отдельности,* используя программу "Администратор" (см. п 2.1), и лишь потом подключить их в одну сеть.

 Как пример приведем схему подключения двух таких модулей к вычислительной сети, которая в качестве мастера использует ПК. Для начала нужно настроить оба устройства в отдельности (если их предустановленные адреса и скорости обмена не известны), и потом подключить в сеть.

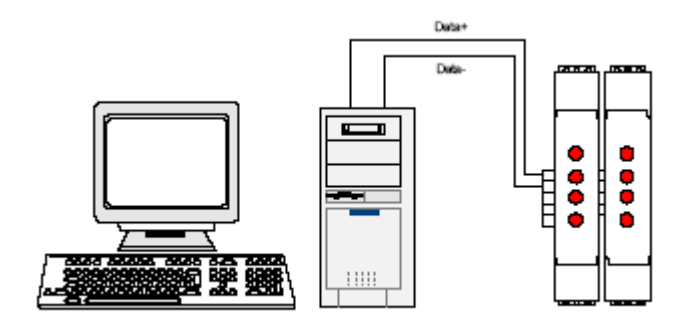

 Если вычислитель не имеет встроенного интерфейса RS-485, то необходимо использовать преобразователь интерфейса RS-485/RS-232 типа WAD-RS232/485-BUS, или аналогичный.

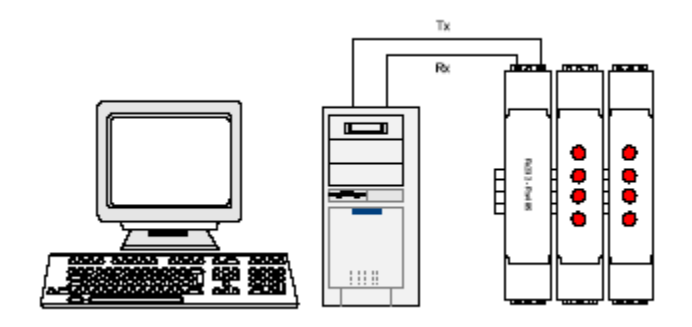

 Каких-либо особенностей подключение интерфейса не имеет, нужно только учитывать, что допустимая протяжённость линии связи интерфейса RS-232 не превышает 10-20 метров, в то время как RS-485 позволяет проводить связь на расстоянии более километра. Чем длиннее линия связи, тем ниже будет максимально возможная скорость обмена. "Стандартной" является скорость 9600 бод, которая достаточна для решения подавляющего большинства задач.

 Формат пакета данных, используемый при обмене с модулем, имеет следующие характеристики: количество бит данных – 8, контроль четности – нет, количество стоп-битов  $-1.$ 

### Программная настройка модуля +7(499) 677-48-82adVentex@ya.ru

# Конфигурирование модуля и программа «Администратор»

 Настройка модуля производится посредством интерфейса RS-485. Для настройки рекомендуется использовать стандартный инструментарий, которым является программа «Администратор». Или можно использовать, опираясь на описание протокола обмена, собственные средства. Программа «Администратор» предназначена для настройки и проверки работоспособности модулей, разработанных компанией АКОН и поддерживающих протокол *ObjectNet(см.п.3.4, стр.19)*.В «Администраторе» настройка модуля производится посредством наглядных графических структур, относящихся к настраиваемому объекту. По умолчанию «Администратор» отображает все прочитанные из модуля свойства: заводские установки и откалиброванные аппаратные пределы. "Администратор" отображает ВСЕ доступные в ДАННОМ экземпляре устройства пределы измерения, позволяет выбрать для дальнейшей работы любой из них, установить частоту среза фильтра, пределы индикации, адрес в сети, скорость обмена и т.д., т.е. – настроить модуль для дальнейшей самостоятельной работы. При обнаружении отсутствия необходимого Вам предела измерения или функции - обращайтесь к изготовителю для проведения дополнительной калибровки.

 При отсутствии модуля, при возникновении необходимости проверить, как должна проходить исправная настройка изделия в "Администраторе", в программе встроен эмулятор блоков производства АКОН. Работа с которым идентична работе с модулем.

 Для настройки модуля с помощью «Администратора» необходимо выполнить следующие шаги:

- **1.** Подключить устройство к компьютеру. (См. раздел 1.10.(стр.11) «Подключение к сети RS-485»)
- **2.** Запустить программу "Администратор" из комплекта поставки.
- **3.** Выбрать "Шина", "Настройки", задать COM-порт и скорость обмена.
- **4.** Выбрать "Шина","Подключить".
- **5.** Выбрать "Устройства", "Обнаружение устройств". Двойным щелчком выбрать нужное устройство из найденных на шине.
- **6.** Используя функции «Администратора» произвести настройку устройства.
- **7.** Выходя из программы, записать настройки во Флэш-память модуля.

 Программа "Администратор" поддерживает весь спектр устройств серии WAD-…-BUS. Функции «Администратора» по настройке конкретной модели устройства приводятся в техническом описании на данное устройство.

 Общие функции «Администратора» приведены в разделе "Помощь" программы «Администратор».

## Структура и алгоритм работы измерительного каналеменех@ya.ru +7(499) 677-48-82

Структурная схема канала представлена на рисунке:

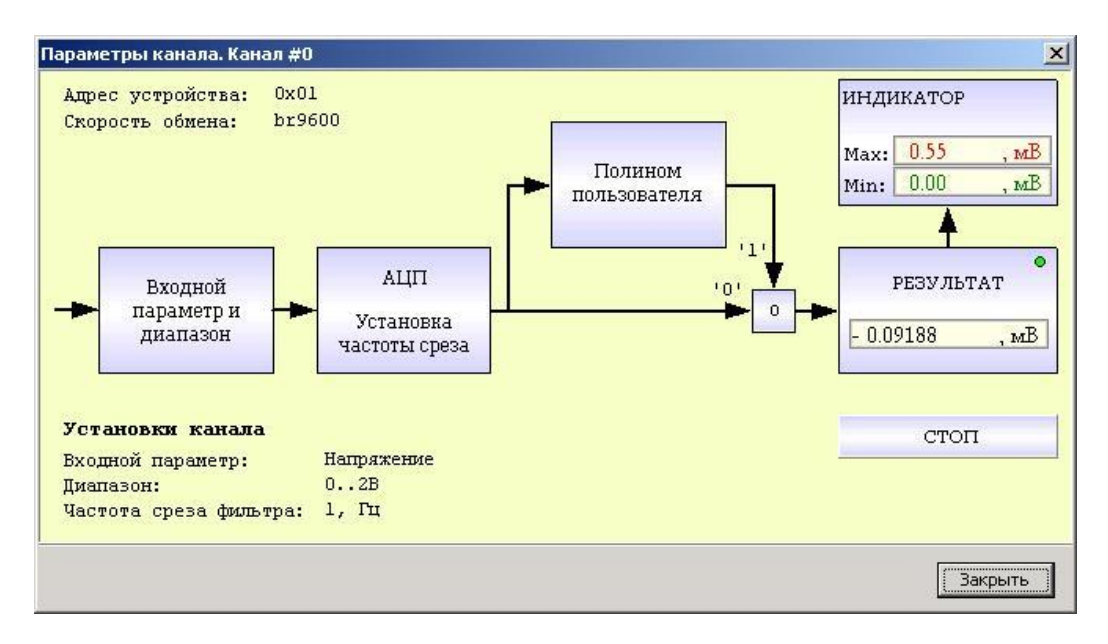

 Сигнал от источника, через входные цепи и усилительный каскад, поступает на АЦП. После аналого-цифрового преобразования и нормализации получаем значение измеряемой величины. Далее вычисления зависят от выбранного алгоритма пересчета канала. Если полином пользователя отключен то значение, которое получено после АЦП и нормализованное будет результирующим значением. Если полином пользователя включен то значение, нормализованное значение будет дополнительно обработанное полиномом пользователя. После того как получено результирующее значение, оно подается на блок индикации, где сравнивается с установленными порогами.

# Выбор измеряемого параметра и диапазон

Щелчок на блоке «Входной параметр» открывает окно выбора возможных измеряемых параметров и диапазонов. Если в качестве входного параметра указан любой из датчиков, то поле диапазона становится не активным и игнорируется.

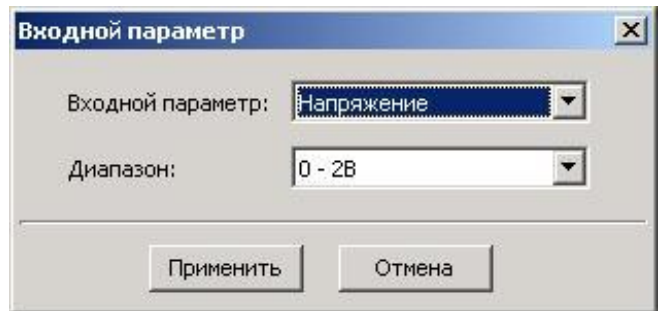

# Установка частоты среза фильтра

adVentex@ya.ru +7(499) 677-48-82

Двойным щелчком на блоке «АЦП» указывается частота среза фильтра. Значение этого параметра лежит в пределах от 0,2Гц до 50Гц.

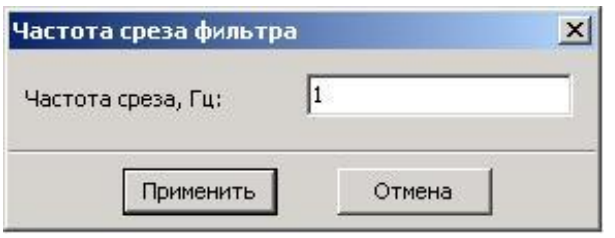

## Установка коэффициентов полинома пользователя

Данный блок будет отрабатываться в том случае, если он указан в алгоритме пересчета для соответствующего канала. Полином имеет вид:

$$
y = a \cdot x^2 + b \cdot x + c
$$

С помощью полинома пользователя можно значение входного параметра пересчитать по полиному с указанными пользователем коэффициентами. Например, для пересчета напряжения с датчика давления в давление, или сопротивления с термодатчика в температуру. Это делается, в том числе и для устранения погрешностей датчика: нелинейности, смещения, погрешности коэффициента преобразования.

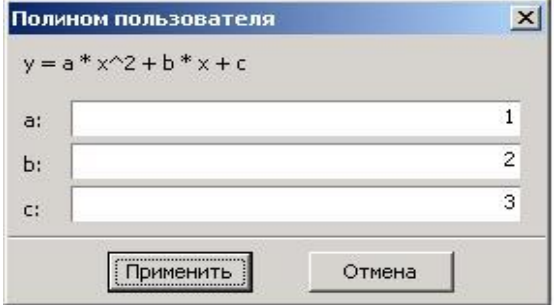

### Использование полинома пользователя

Если полином пользователя используется, то в верхнем левом углу блока «Полином пользователя» подсвечивается красный индикатор и на кнопке коммутатора появляется надпись «1». Если нет, то красный индикатор не подсвечивается и на кнопке коммутатора высвечивается надпись «0». Для изменения текущего статуса необходимо произвести щелчок на кнопке коммутатора.

# Установка пределов светодиодной индикации adVentex@ya.ru +7(499) 677-48-82

Для указания пределов светодиодной индикации нужно щелкнуть мышкой на блоке «Индикатор». При этом откроется окно, в котором нужно указать значение минимума и максимума.

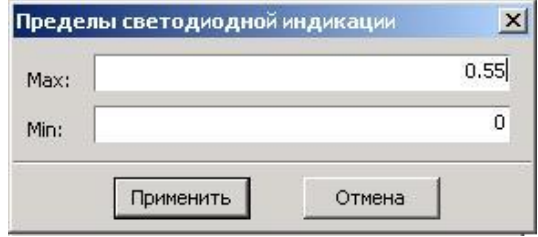

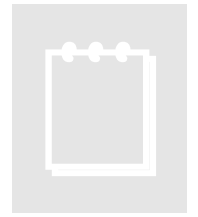

# **Примечание:**

При выходе из "Администратора" необходимо заданные Вами настройки записать во Флэш-память модуля (соответствующая закладка в меню параметров устройства). После записи настроек модуль готов к применению.

# Программирование модуля

# Протокол обмена ObjectNet

 Для своих устройств Компания АКОН использует протокол обмена собственной разработки ObjectNet. В основу протокола ObjectNet заложена объектная модель представления внутренней архитектуры модулей. Программную архитектуру практически всех модулей можно представить в виде объектов и их свойств. К объектам можно соотнести: каналы аналогового и дискретного ввода/вывода, фильтры, различного рода регуляторы, счетчики импульсов и т.д. К свойствам объекта относятся, например: коэффициенты нормализации (для каналов аналогового ввода/вывода), коэффициент деления (для счетчиков импульсов), частота среза (для фильтров). Протокол применяется в сетях, в которых контроллеры соединяются, используя технологию master-slave, при которой только одно устройство (master) может инициировать передачу (сделать запрос). Другие устройства (slave) передают запрашиваемые главным устройством данные, или производят запрашиваемые действия. Главный контроллер может адресоваться к индивидуальному подчиненному или может инициировать широковещательную передачу сообщения на все подчиненные устройства. Подчиненное устройство возвращает сообщение в ответ на запрос, адресуемый именно ему. Ответы не возвращаются при широковещательном запросе от главного контроллера. При запросе от главного контроллера код функции говорит подчиненному устройству, какое действие и над каким объектом необходимо провести. Байты данных содержат информацию необходимую для выполнения запрошенной функции.

# Описание форматов

adVentex@ya.ru +7(499) 677-48-82

В состав протокола ObjectNet входит всего один формат запроса и идентичный ему формат ответа. В их состав входят следующие поля:

| $\overline{\phantom{a}}$<br>$\overline{\phantom{a}}$<br><b>CONTE</b> | $\ddot{\phantom{0}}$<br>$\sim$ $\sim$ $\sim$ $\sim$ $\sim$<br>. | $\bullet$<br><b>Rover</b> | $\bullet$<br>$Q$ <b><i>xxma</i></b> | $-1.0$<br><b>MTA</b> | $\bullet$  |
|----------------------------------------------------------------------|-----------------------------------------------------------------|---------------------------|-------------------------------------|----------------------|------------|
| Address                                                              | Function                                                        | Object                    | Property                            | Data                 | rrc<br>◡ェ◡ |

Total  $= 11$  bytes

где:

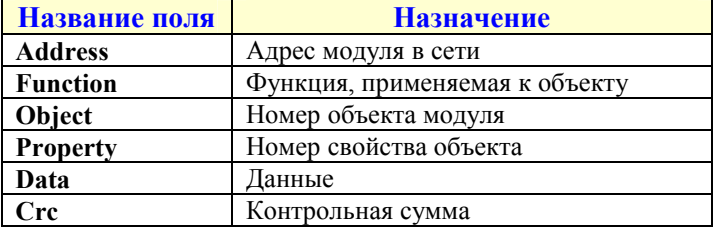

#### Поле «Адрес»

Поле «Адрес» используется для идентификации модуля в сети. Адреса модулей лежат в диапазоне 0x01÷0xFF. Адрес 0x00 используется как широковещательный.

#### Поле «Объект»

Указывает интересующий объект модуля. Нумерация объектов в модуле - сквозная. Нулевой объект это объект, содержащий свойства, отвечающие за функционирование самого протокола обмена и системы в целом. Этот объект называется системным. Например, в модуле есть четыре канала аналогового ввода и два канала аналогового вывода. Тогда, системный объект: 0; каналы AI: 1, 2, 3, 4; каналы AO: 5, 6.

#### Поле «Свойство»

Свойство это не что иное, как параметр объекта (см. выше). Указывает, над каким параметром объекта нужно выполнить требуемое действие. Нумерация свойств в объекте производиться с нуля.

#### Поле «Данные»

Поле может содержать данные, как целого, так и вещественного типа.

#### Поле «Функция»

Определяет тип действия над конкретным объектом. Поле «Функция» два возможных значение – READ\_PROPERTY или WRITE\_PROPERTY.

#### Поле «Crc – контрольная сумма»

Предназначено для контроля целостности посылки. Методика вычисления контрольной суммы такая же, как и в протоколе Modbus. Ниже предоставлена функция для вычисления CRC на языке Object Pascal.

```
function CalculateCRC (DataPtr: Pointer; DataSize: Cardinal): word;
var
          i, j: Cardinal;
begin
          Result := \$ffff;for i := 0 to DataSize - 1 do
  begin
     Result := Result xor (PByte (Cardinal (DataPtr) + i)^ );
          for j := 1 to 8 do
     begin
         if (Result and 1) = 1 then
       begin
          Result := Result shr 1;
          Result := Result xor $A001;end
       else
       begin
         Result := Result shr 1;
       end:
     end;
  end:
  Result := (Result shl 8) or (Result shr 8);
```
adVentex@ya.ru +7(499) 677-48-82

end:

Если при приеме посылки модуль обнаружил ошибку в запросе, то ответ будет содержать код ошибки. При этом номер функции будет равен 0хFF. Коды ошибок приведены в таблине:

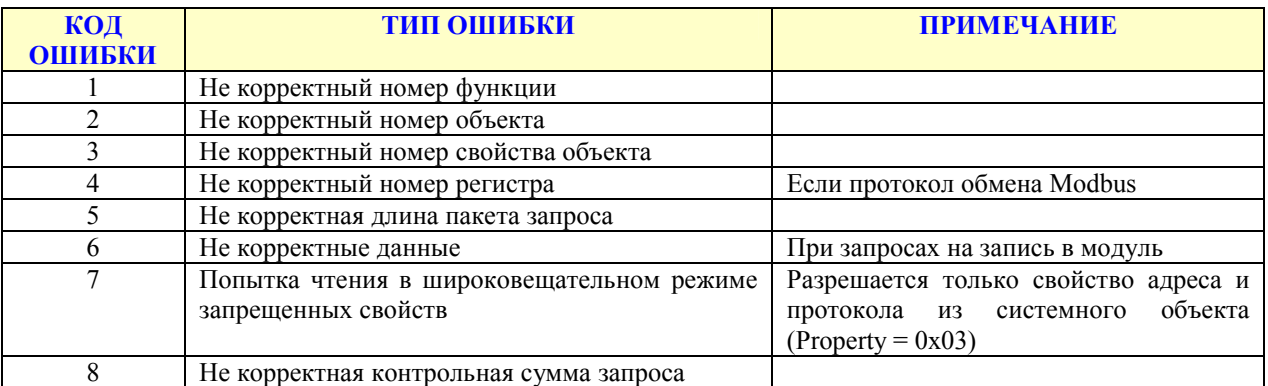

Пример ответа от модуля, если входной запрос был поврежден помехой, и контрольная сумма не совпала:

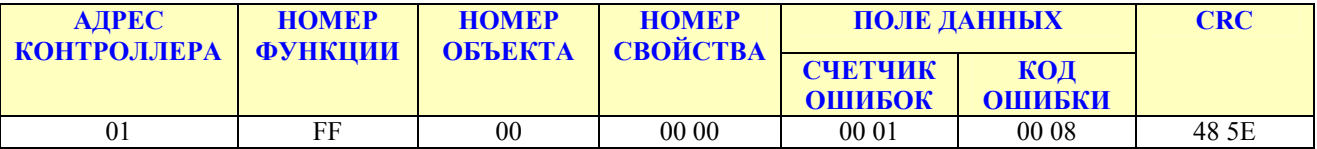

Если протокол обмена Modbus, то в ответ формируется код функции 0xFF, и поля ответа имеют такое же назначение

# Пример использования протокола

adVentex@ya.ru +7(499) 677-48-82

Пусть есть модуль, в который содержит два типа объектов: 4 канала AI для изме́рения напряжения и 2 канала DO с релейным выходом. Свойства канала AI:

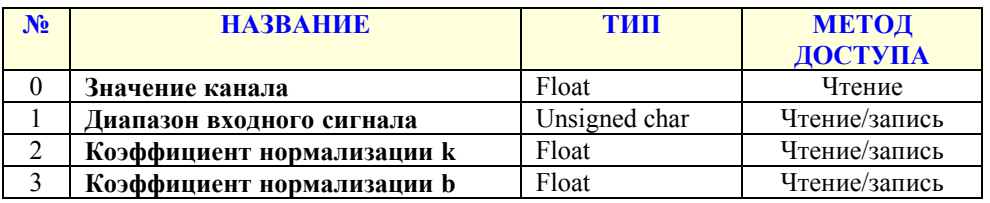

#### Свойства канала DO:

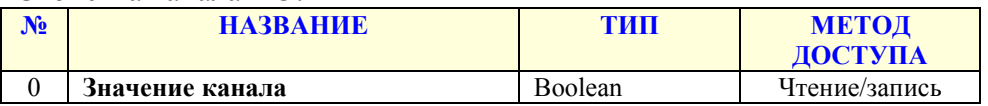

#### Свойства системного объекта:

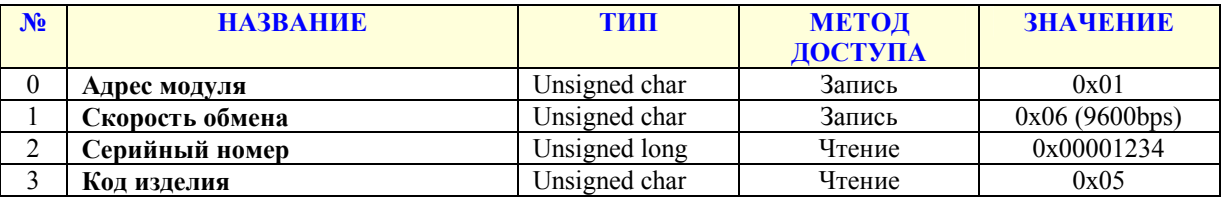

#### *Пример №1. Чтение серийного номера модуля.*

Запрос:

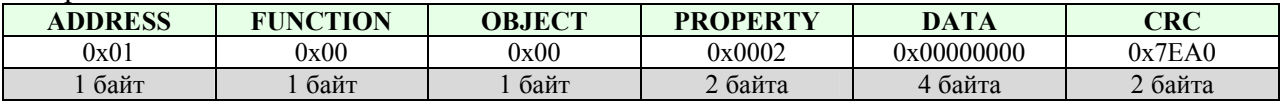

Ответ:

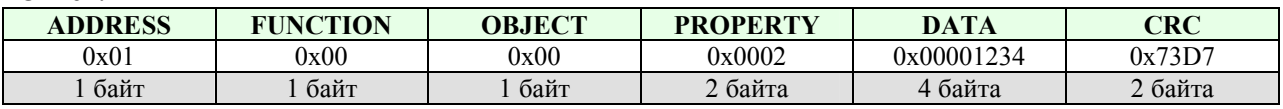

#### *Пример №2. Чтение значения второго канала AI.*

Запрос:

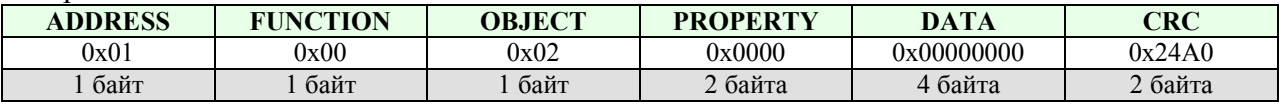

Ответ:

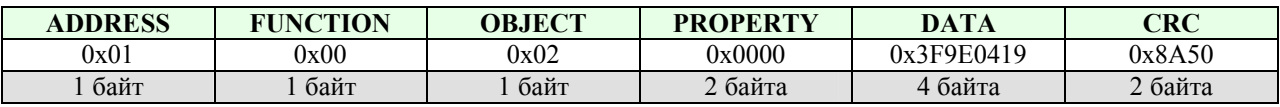

Data = 0x3F9E0419, что равняется 1.2345 мВ

# Программные объекты модуля

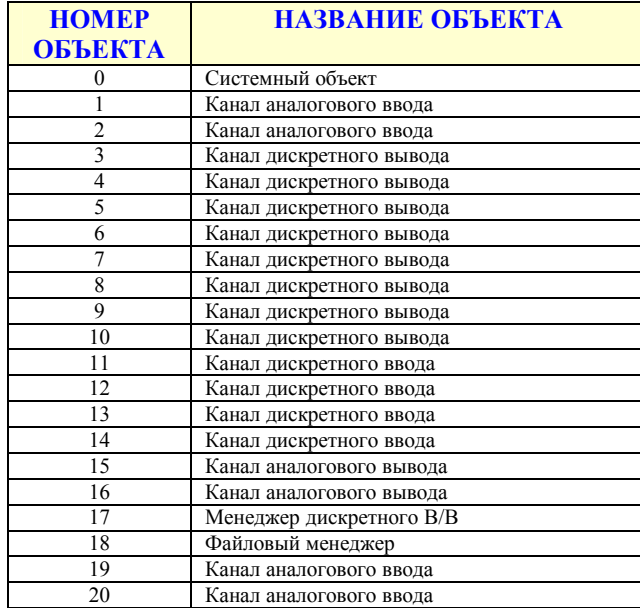

#### Свойства системного объекта:

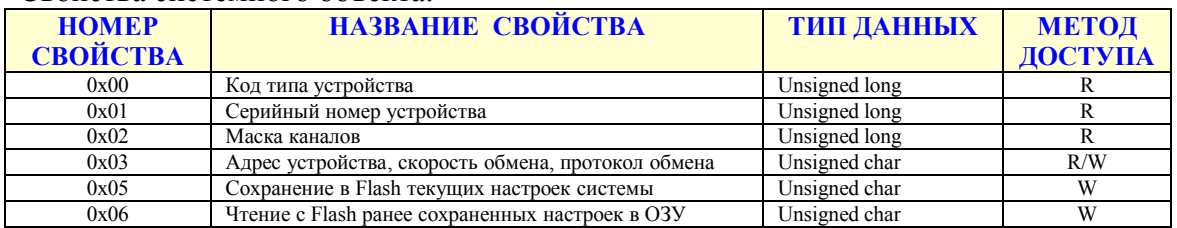

#### Свойства канала аналогового ввода:

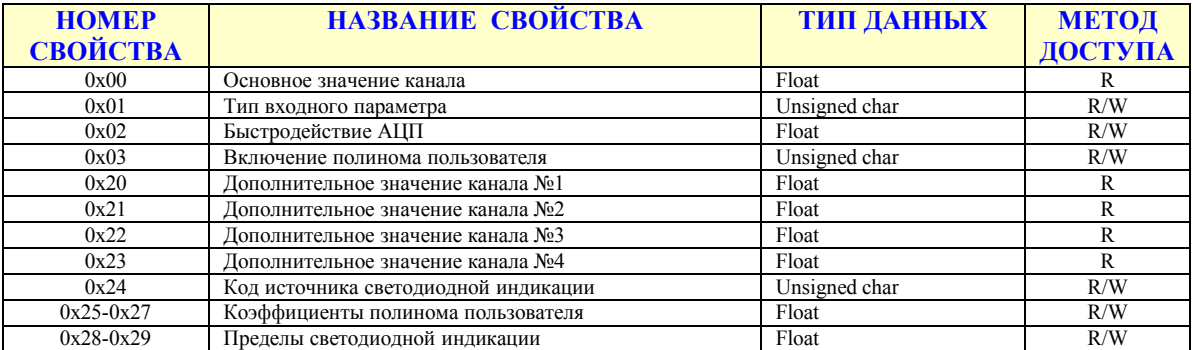

#### Свойства канала дискретного вывода:

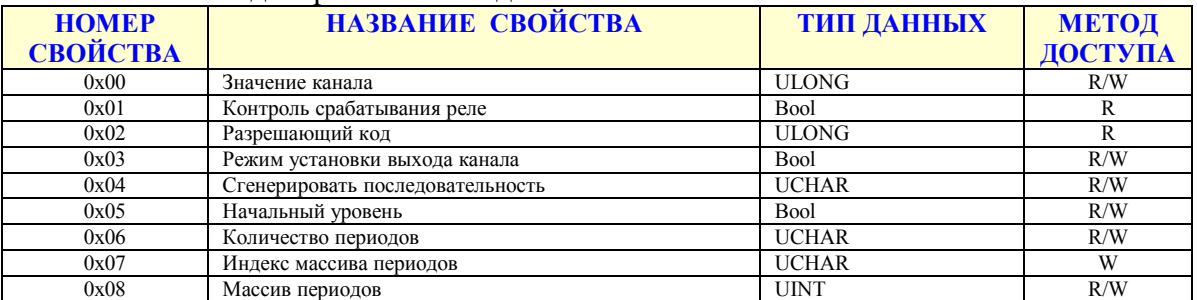

#### Свойства канала дискретного ввода:

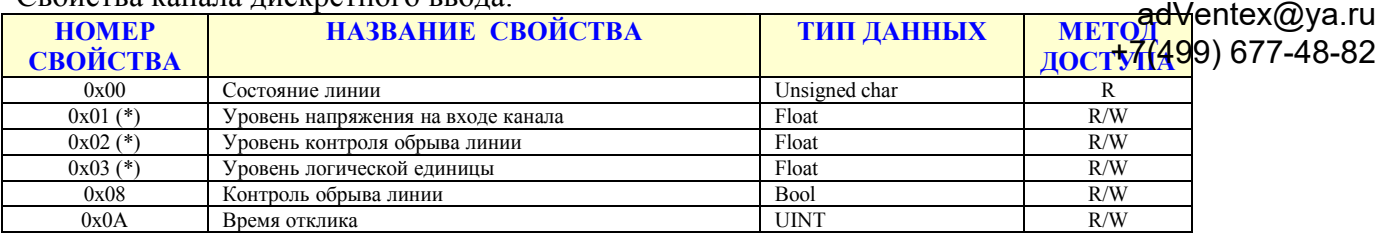

(\*) – данные свойства отсутствуют у каналов типа «сухой контакт»

#### Свойства канала аналогового вывода:

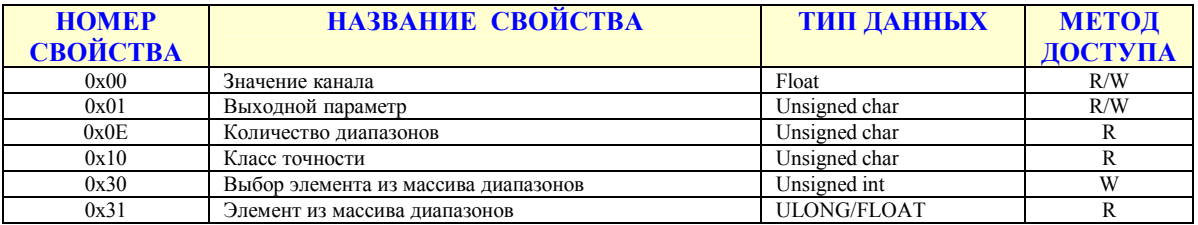

#### Свойства менеджера дискретного ввода/вывода:

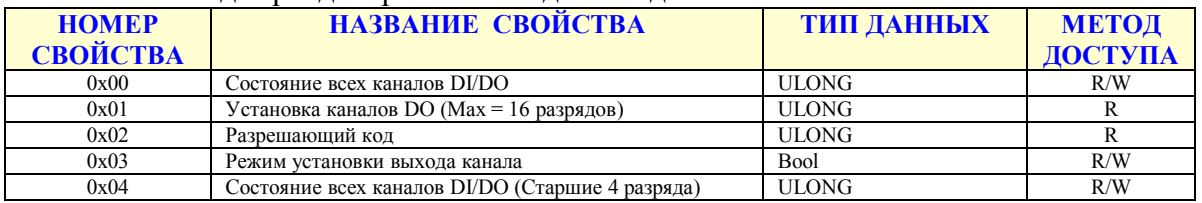

#### Свойства файлового менеджера

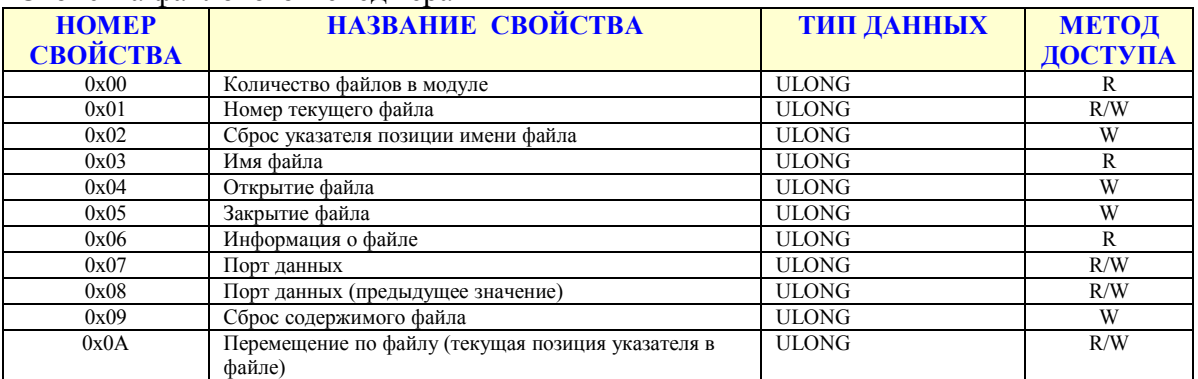

#### Свойства канала генератора импульсов:

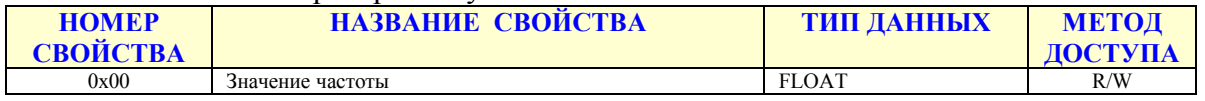

### Форматы данных свойств системного объекта adventex@ya.ru +7(499) 677-48-82

Код типа устройства это длинное целое беззнаковое число, указывающее код устройства.. После подключения устройства и запуска программы «Администратор» нужно произвести подключение к СОМ-порту и выбрать скорость обмена. Следует учесть два способа сканирования в зависимости от количества подключенных к сети устройств.

Сканирование по скоростям. Когда к сети подключено всего одно устройство, то можно выбрать метод сканирования, называемый скоростным. Так как модули поддерживают широковещательные запросы (адрес: 0xFF), то в данном методе сканируются не адреса, а скорости обмена. Этот метод нельзя применять, если к сети подключено более одного устройства.

Адресное сканирование. При адресном сканировании происходит перебор адресов на выбранных скоростях обмена. Сканирование адресов и скоростей осуществляется автоматически. Данный метод можно применять при любом количестве подключенных устройств к сети.

Серийный номер устройства это длинное целое беззнаковое число, указывающее серийный номер устройства.

Маска каналов это ллинное целое беззнаковое число, указывающее, какие из каналов есть в модуле.

Адрес устройства, скорость обмена, протокол обмена это длинное целое беззнаковое число, указывающее адрес устройства, код скорости обмена и код протокола обмена. Диапазон адресов устройств лежит в пределах от 0x01 до 0xFF. Адрес 0x00 является широковещательным. Ответ от устройства при широковещательном запросе не формируется, за исключением чтения кода типа устройства.

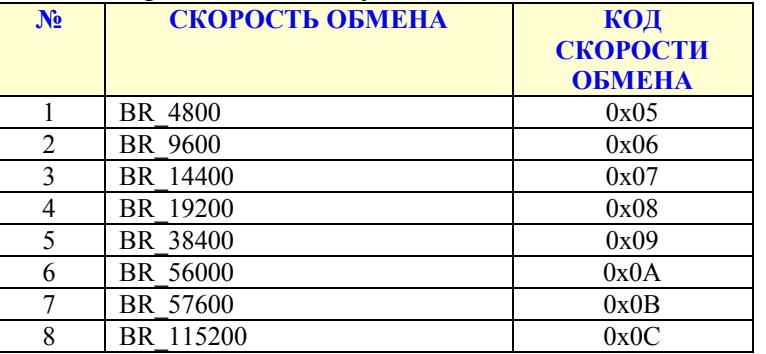

Коды скоростей обмена поддерживаемые модулем:

Коды протоколов обмена поддерживаемые модулем:

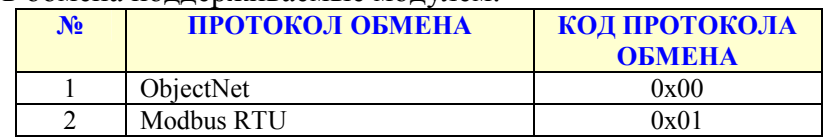

Поля свойства:

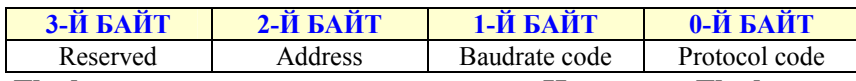

Сохранение в Flash текущих настроек системы. Чтение с Flash ранее сохраненных настроек в ОЗУ. Эти свойства применяются для работы с флэш-памятью и доступны только для записи. При записи в выше перечисленные свойства любого числа будет выполнена соответствующая команда.

# Форматы данных свойств объекта "Канал аналогового в рада да ги  $+7(499)$  677-48-82

Основное значение канала и дополнительные значения канала. Содержат значения канала, полученные в результате последовательности преобразований и вычислений, определяемых алгоритмом работы канала.

Тип входного параметра. Свойство предназначено для выбора входного параметра (напряжение, ток, сопротивление).

Скорость преобразования АЦП. Определяет скорость преобразования АЦП. При повышении скорости преобразования растёт скорость, но увеличивается уровень шумов.

Включение полинома пользователя. Короткое беззнаковое целое число, которое определяет использование полинома пользователя. Если значение равно нулю, то полином пользователя не используется в противном, случае полином пользователя будет выполняться.

Коэффициенты полинома пользователя это коэффициенты полинома второй степени:

$$
y = a \cdot x^2 + b \cdot x + c
$$

пересчета электрического параметра (напряжение, предназначенного ЛЛЯ TOK. сопротивление) в физический параметр. Номера регистров для коэффициентов полинома пользователя:

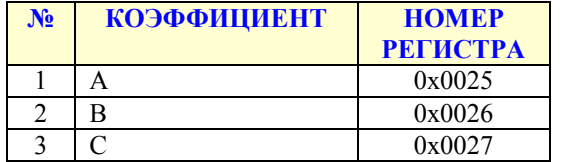

Пределы светодиодной индикации и код источника. Значения типа float хранящие значение минимума и максимума для пределов светодиодной индикации. Номера регистров минимума и максимума:

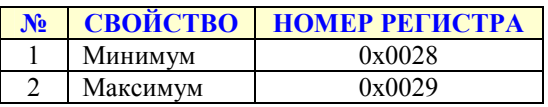

Код источника указывает номер значения канала, которое должно использоваться ДЛЯ управления светодиодным индикатором. Например: 0 – основное значение канала; 1 – первое дополнительное значение канала; 2 - второе дополнительное и т.д.

# Форматы данных свойств объекта "Канал дискретного ав е жа дуа ги +7(499) 677-48-82

**Состояние линии** это целое беззнаковое число, указывающее состояние входа канала. Если значение канала равно нулю, то на вход канала подан логический ноль, если значение канала равно единице, то на вход канала подана логическая единичка в противном случае значение канала равно 0x02 и указывает на обрыв линии.

**Уровень напряжения на входе канала** - действительное число, указывающее уровень напряжение на входе в данный момент времени.

**Уровень контроля обрыва линии** – действительное число, указывающее порог уровня контроля обрыва линии. Используется только в случае, если контроль обрыва линии разрешен. В обычном режиме не используется.

**Уровень логической единицы -** действительное число, указывающее порог для уровня логической единицы.

**Контроль обрыва линии** – число типа boolean, указывающее режим работы канала. Если false, то модуль работает в обычном режиме, если true – режим контроля обрыва линии.

**Время отклика** – целое беззнаковое число, указывающее в миллисекундах время отклика канала. Данный параметр применяется для повышения достоверности показаний и/или подавления дребезга контактов.

**Номер физического канала** – целое число, указывающее какой физический канал используется для опроса состояния для данного канала изделия. Данная функция применяется для тех случаев, когда канал изделия, выходит из строя, но при этом есть не задействованные физические каналы. Тогда вышедший из строя канал изделия подключается к физическому каналу (резервному) и управляющую программу верхнего уровня не приходится изменять.

#### Форматы данных свойств объекта "Канал дискретнольнех @уа.ru +7(499) 677-48-82 вывода"

Значение канала - длинное целое беззнаковое число, указывающее состояние выхода канала.

Контроль срабатывания реле – число типа boolean, указывающее состояние аппаратуры канала. Если false, то это значит, что выход установлен в соответствии с требуемым значением. Если true, то это значит, что в канале неисправность.

Разрешающий код - длинное целое беззнаковое число, содержащее код который действителен для данной транзакции записи значения канал.

Режим установки выхода канала. Канал может работать в двух режимах - обычный режим и защищенный режим. Если в данное свойство записать true, то канала переводится в защищенный режим. Защищенный режим предназначен для обеспечения дополнительной надежности и защиты от ложных записей в канал. Для установки канала в требуемое состояние в защищенном режиме нужно выполнить следующие шаги:

- 1. запросить у модуля разрешающий код для текущей транзакции (свойство «Разрешающий код»)
- 2. произвести логическое сложение разрешающего кода и требуемого состояния канала
- 3. полученное значение записать в свойство «Значение канала»

Пример:

- 1. читаем значение с свойства «Разрешающий код» = 0x12345600
- 2. пусть нужно установить на выходе логическую единицу, тогда:

result =  $0x12345600$  or 1;

3. значение result записываем в свойство «Значение канала»

В обычном режиме шаги 1 и 2 не используются.

Генерирование последовательности. Запись нуля в это свойство вызывает генерирование последовательности.

Последовательность предназначена для управления выходом канала в автоматическом режиме. Порядок настройки последовательности:

- 1. Выбирается начальный уровень уровень, с которого начнется генерирование последовательности.
- 2. Указывается количество периодов последовательности. («Количество периодов»)
- 3. С помощью свойств «Индекс элемента массива периодов» и «Массив периодов» заполняется массив периодов.

Генерирование последовательности происходит следующим образом: после записи в свойство «Генерирование последовательности» нуля выход канала устанавливается в тот vровень, который указан в свойстве «Начальный уровень». После этого происходит перебор и выдержка периодов, из которых состоит последовательность. По окончании выдержки периода выход канала инвертируется.

**Начальный уровень.** Свойство содержит начальное состояние выхода канала при adVentex@ya.ru генерировании последовательности. +7(499) 677-48-82

**Количество периодов.** Свойство содержит количество периодов последовательности.

**Индекс элемента массива периодов.** Свойство предназначено для указания индекса текущего элемента массива периодов.

**Массив периодов.** Массив, который содержит длительности периодов последовательности. Доступ к элементам массива осуществляется с помощью свойства «Индекс массива периодов». Значение периода указывается в 100милисекундных интервалах. Таким образом, максимальное значение периода составляет: 1 час, 49 минут, 13 секунд и 500 миллисекунд.

# Форматы данных свойств объекта "Канал генератора импульсов "

**Значение канала –** число типа float, указывающее требуемое значение частоты. При записи нуля генерация прекращается и на выходе остается логический ноль. При записи числа меньше за ноль генерация прекращается и на выходе остается логическая единица.

#### Форматы данных свойств объекта "Канал аналоговот мехоуа.ru вывода" +7(499) 677-48-82

**Значение канала** это число типа float, указывающее значение напряжения или тока на выходе канала в зависимости от выбранного типа выхода.

**Тип входного параметра.** Свойство предназначено для выбора входного параметра (напряжение, ток). Коды входных параметров указываются

Для того, что бы узнать какие диапазоны поддерживает канал нужно проделать следующие шаги:

- 1. Определить, сколько диапазонов запрограммировано для данного канала
	- Прочитать из свойства 0x0E количество диапазонов

ReadWithProperty(0x0E, &RangeCount);

- 2. Выбрать элемент из массива диапазонов
	- Записать в свойство  $0x31$  индекс массива в виде (index  $<< 8$ )

```
for(index = 0; index < RangeCount; index + +)
{ 
       WriteInProperty(0x31, \text{index} \ll 8); ReadWithProperty(0x30, &Code); 
       RangeCode[index] = Code;}
```
- 3. Прочитать значение элемента массива
	- Прочитать из свойства 0x30 код диапазона

Коды диапазонов, прочитанные из массива диапазонов, используются для выбора выходного диапазона. (Запись в свойство 0x01).

#### Форматы данных свойств объекта "Менеджер дискреннон мара.ru ввода/вывода " +7(499) 677-48-82

**Значение канала -** длинное целое беззнаковое число, указывающее состояние всех каналов. Назначение бит:

31-24: состояние каналов дискретного ввода (07-00)

23-15: контроль обрыва линии каналов дискретного ввода (07-00)

15-08: состояние каналов дискретного вывода (07-00)

07-00: контроль срабатывания реле каналов дискретного вывода (07-00)

**Значение канала старшие разряды -** длинное целое беззнаковое число, указывающее состояние всех каналов.

Назначение бит:

31-24: состояние каналов дискретного ввода (15-08)

23-15: контроль обрыва линии каналов дискретного ввода (15-08)

15-08: состояние каналов дискретного вывода (15-08)

07-00: контроль срабатывания реле каналов дискретного вывода (15-08)

**Установка каналов DO** – длинное целое беззнаковое число, указывающее состояние для всех каналов одновременно. (Max = 16 каналов)

**Разрешающий код** – длинное целое беззнаковое число, содержащее код который действителен для данной транзакции записи значения канал.

**Режим установки выхода канала.** Канал может работать в двух режимах – обычный режим и защищенный режим. Если в данное свойство записать true, то канала переводится в защищенный режим. Защищенный режим предназначен для обеспечения дополнительной надежности и защиты от ложных записей в канал. Для установки канала в требуемое состояние в защищенном режиме нужно выполнить следующие шаги:

- 1. запросить у модуля разрешающий код для текущей транзакции (свойство «Разрешающий код»)
- 2. произвести логическое сложение разрешающего кода и требуемого состояния каналов
- 3. полученное значение записать в свойство «Установка каналов DO»

Пример:

- 1. читаем значение с свойства «Разрешающий код» = 0x42BF0000
- 2. пусть нужно установить выходы 0,2 и 7 в логическую единицу, остальные в ноль, тогда:

result =  $0x42B$ F0000 or  $0x85$ ;

3. значение result записываем в свойство «Установка каналов DO» В обычном режиме шаги 1 и 2 не используются.

# Форматы данных свойств объекта "Файловый менеджить " +7(499) 677-48-82

Количество файлов - целое число, указывающее количество файлов модуля.

Номер текущего файла -целое число, указывающее номер (индекс) файла с которым предстоит работать. Файлы нумеруются с нуля.

Имя файла и указатель позиции - через свойство «Имя файла» можно прочитать имя текущего файла указанного в свойстве «Номер текущего файла». Имя файла это нультерминальная строка, которая вычитывается по четыре байта со свойства «Имя файла». Для установки на начало имени файла нужно произвести запись любого числа в свойство «Указатель позиции имени файла». После этого читается имя файла до получения нуль терминального символа.

Открытие файла – запись нуля в это свойство открывает текущий файл для чтения, а запись единицы для записи.

Закрытие файла -запись любого числа приводит к закрытию файла.

Информация о файле – длинное целое число, содержащее информацию о текущем файле

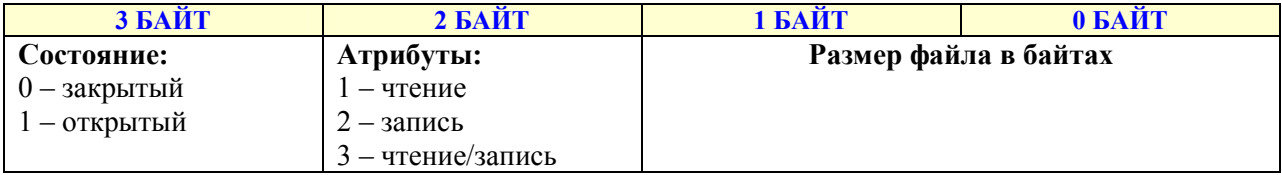

Порт данных - свойство предназначено для чтения данных из файла и записи данных в файл. Поля свойства:

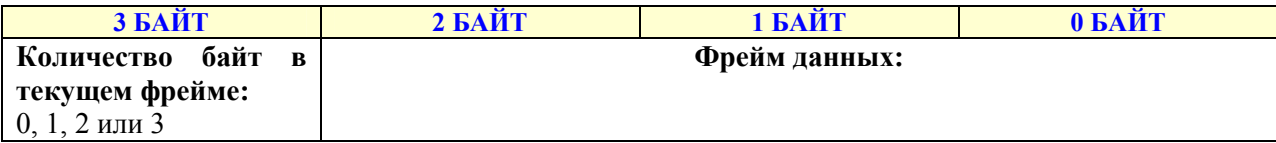

При чтении этого свойства перемещение указателя позиции по файлу происходит автоматически.

Порт данных (предыдущее значение) - имеет ту же структуру что и «Порт данных». Свойство содержит предыдущее значение, прочитанное из свойства «Порт данных». Чтение с этого свойства НЕ приводит к перемещению указателя позиции в файле.

Сброс содержимого файла -запись любого числа приводит к сбросу содержимого файла.

Перемещение по файлу и текущая позиция - свойство предназначено для чтения текущей позиции в файле и ее перемещения.

# Протокол обмена Modbus RTU

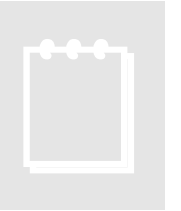

# **Примечание:**

Доступ осуществляется только к двум регистрам одновременно и при этом номер первого регистра должен быть обязательно четным.

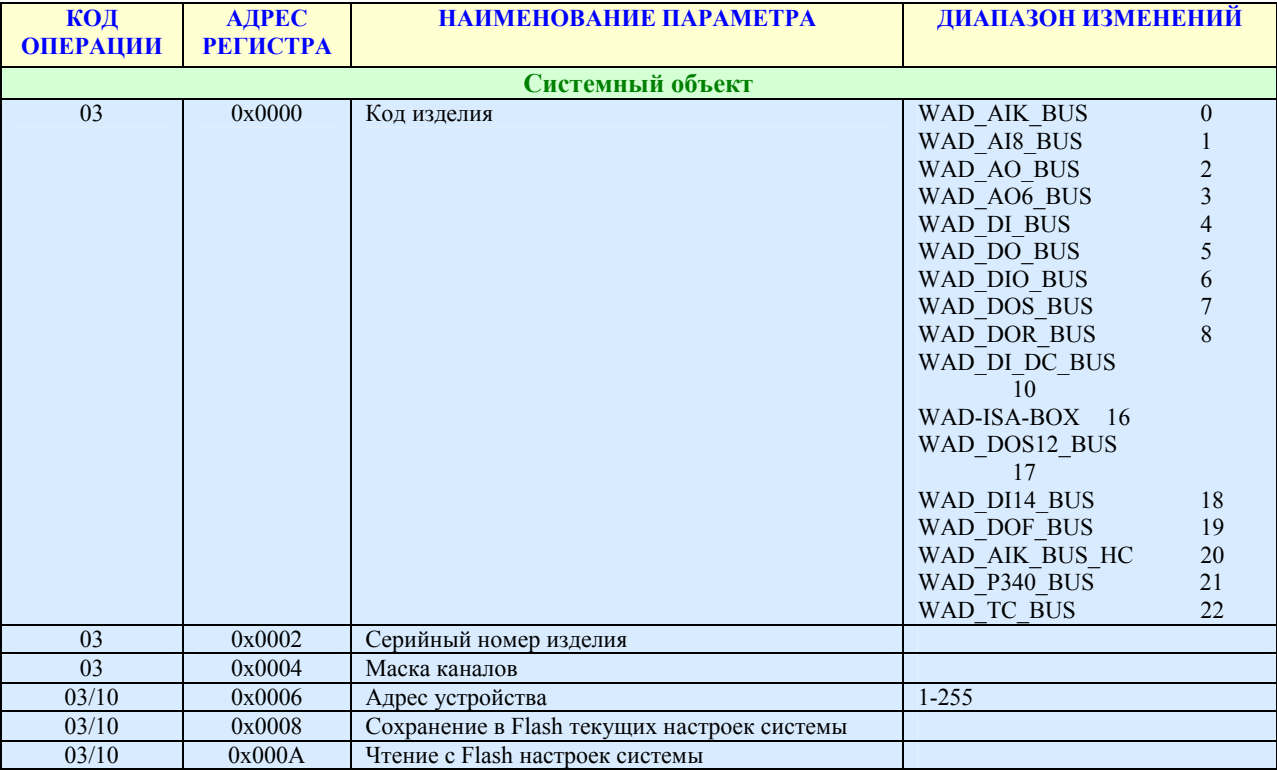

Карта регистров для объекта «Канал аналогового ввода»

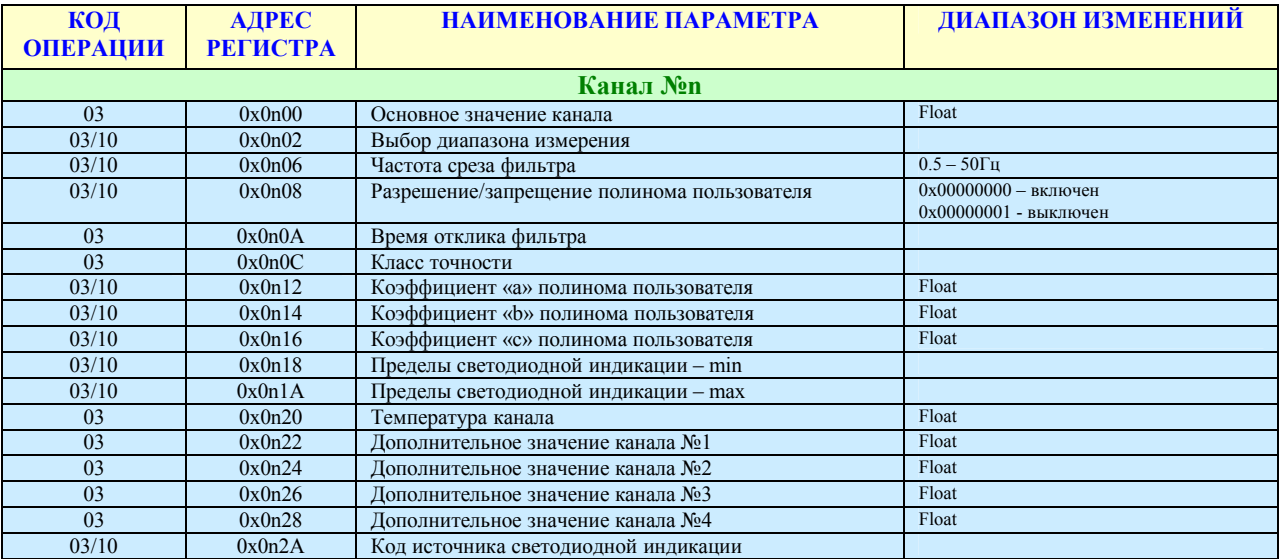

#### **Варианты исполнения каналов аналогового ввода.**

Режим измерения мощности.

Если пара каналов AI работает в режиме измерения мощности, то дополнительные значения +7(499) 677-48-82любого из этих двух каналов содержат следующие параметры:

adVentex@ya.ru

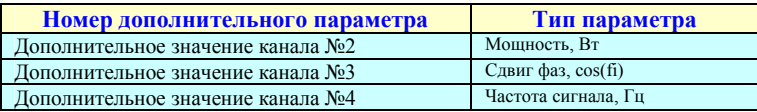

#### Карта регистров для объекта «Канал дискретного ввода»

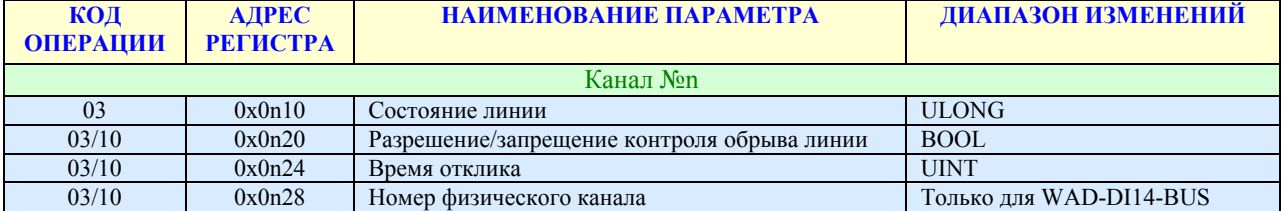

#### Карта регистров для объекта «Канал дискретного вывода»

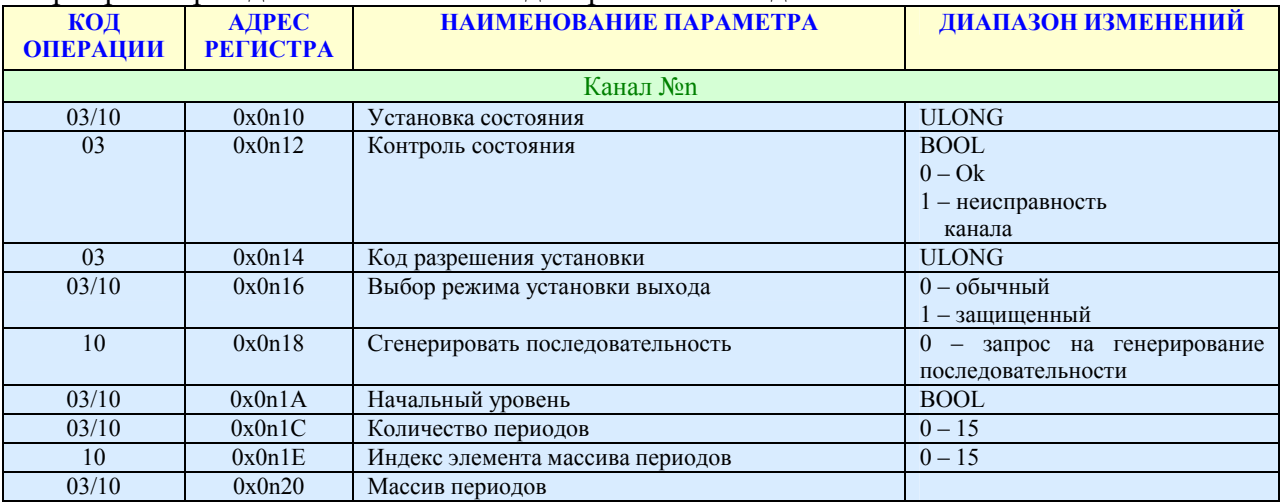

#### Карта регистров для объекта «Канал аналогового вывода»

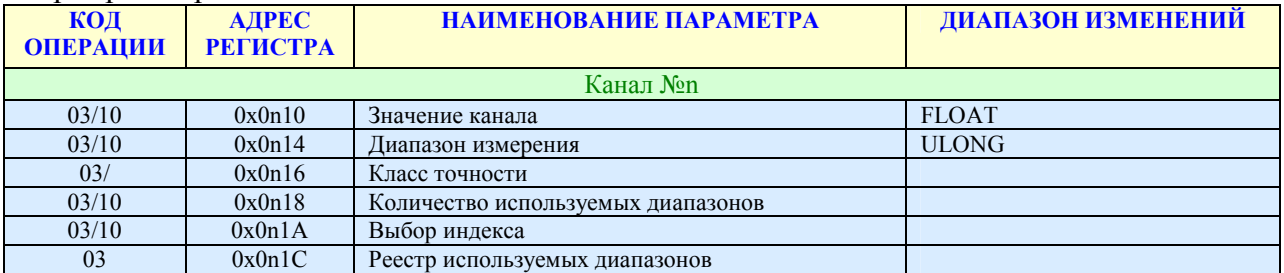

#### Карта регистров для объекта «Файловый менеджер»

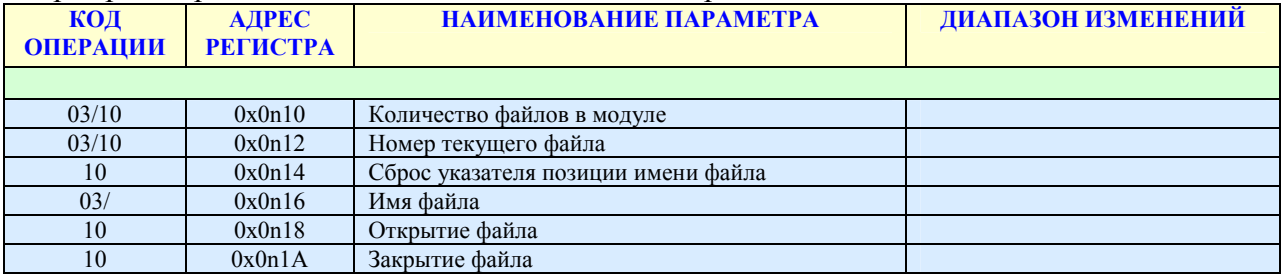

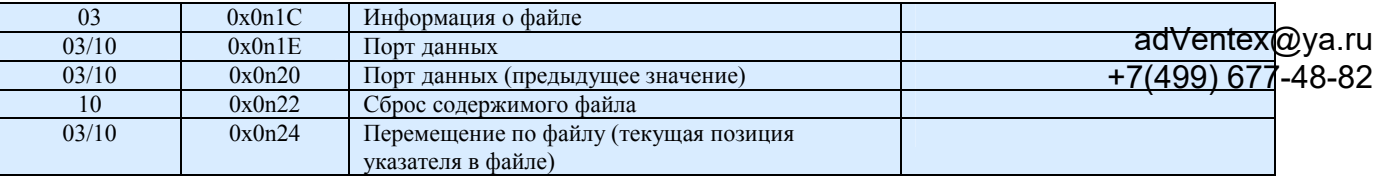

#### Карта регистров для объекта «Менеджер дискретного ввода/вывода»

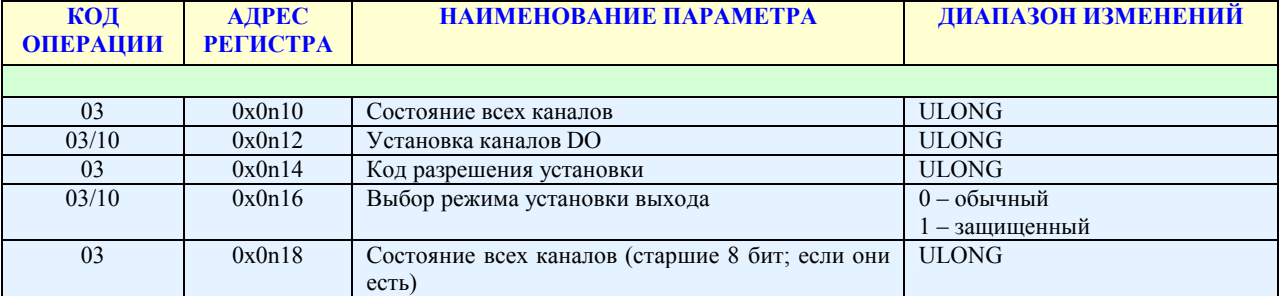

#### Карта регистров для объекта «Канал генератора импульсов»

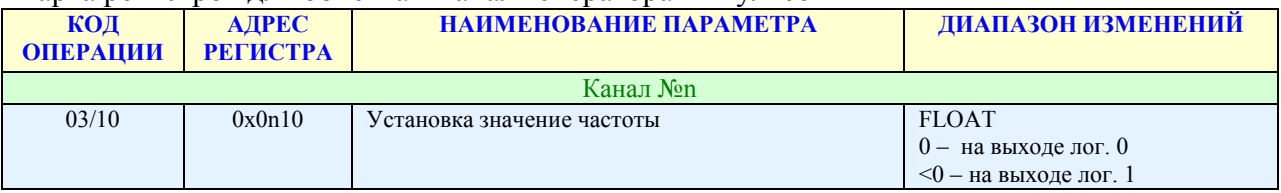

Значение n указывает на номер объекта. (См описание протокола ObjectNet применительно к модулю). В данном случае нумерация каналов происходит с «1».

# Протокол обмена Modbus RTU (Дополнение)

Адресное пространство регистров модуля, начиная с адреса 0x2000 доступно для пакетного чтения/записи произвольной длины, используя функции 0x03 и 0x10 соответственно. Карта регистров этого участка зависит от конкретной конфигурации изделия и прилагается отдельным документом.

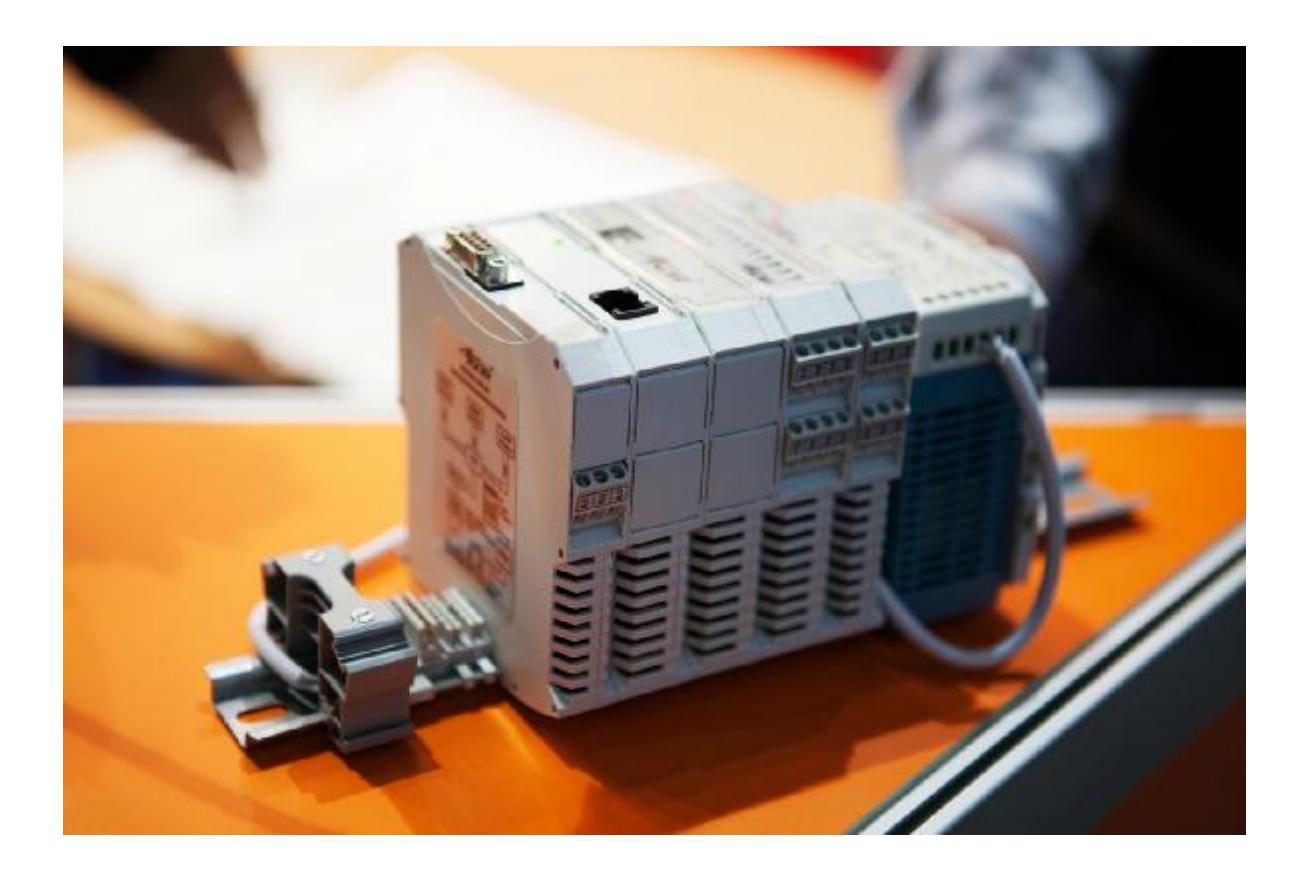